## **<「キャリタスUC」の求人検索方法>**

1 「キャリタスUC」のID・パスワードでログイン ※ID・パスワードは「Myもみじ」の「進路・就職掲示」でご確認ください

2 フリーワード、業種、勤務地、人気条件等で求人を検索できます

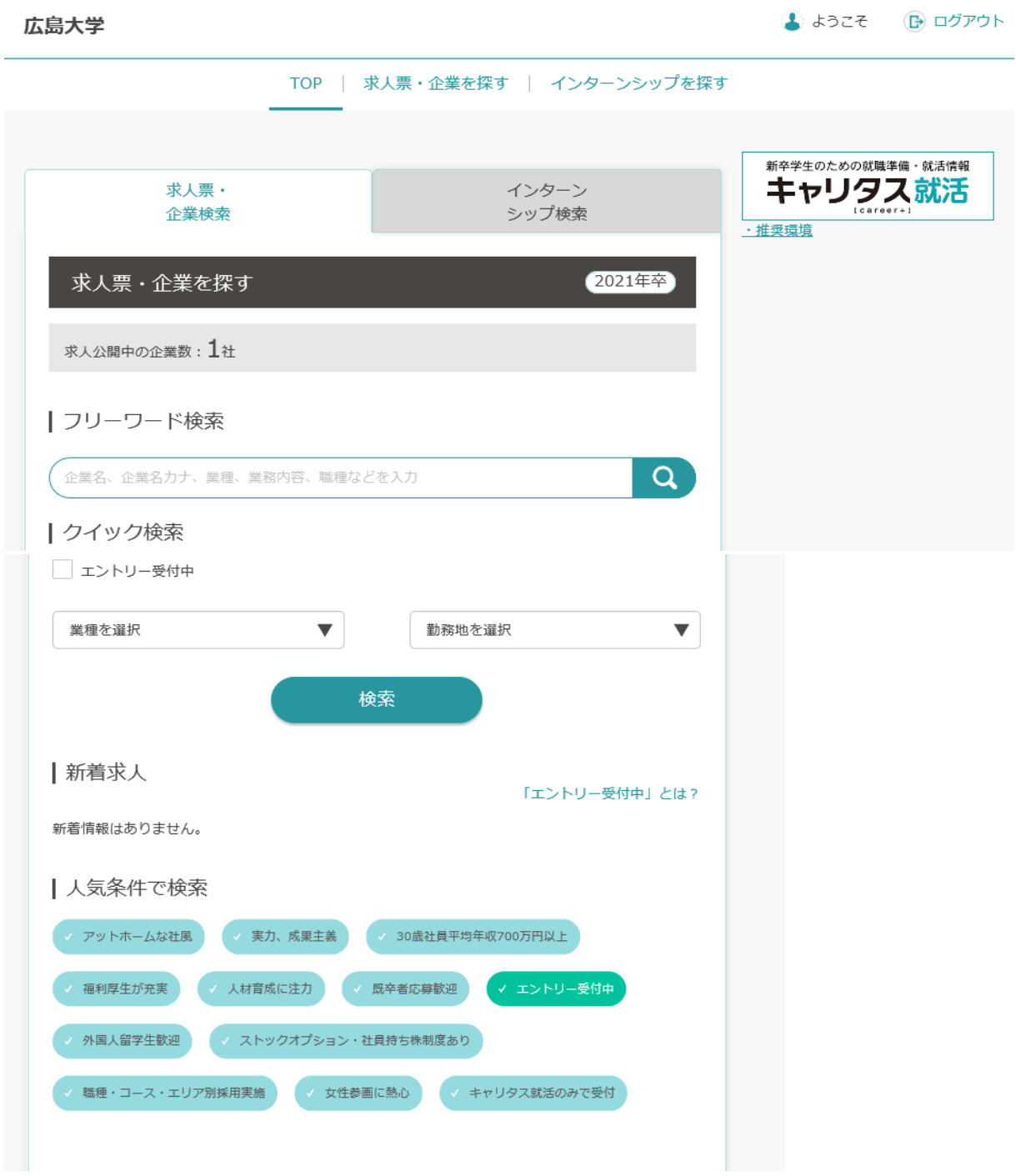